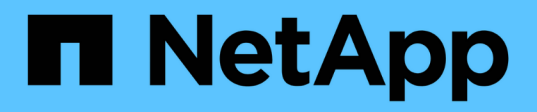

### 检查网络性能 OnCommand Insight

NetApp April 01, 2024

This PDF was generated from https://docs.netapp.com/zh-cn/oncommand-insight/configadmin/analyzing-slow-pc-performance.html on April 01, 2024. Always check docs.netapp.com for the latest.

# 目录

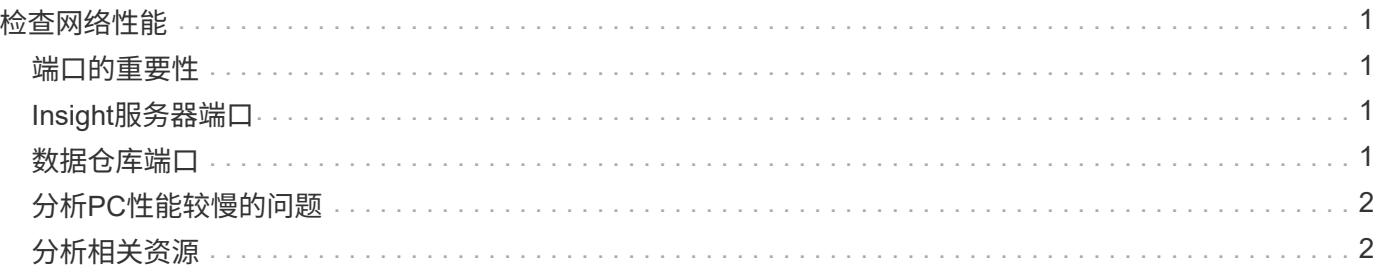

# <span id="page-2-0"></span>检查网络性能

#### 您可以检查存储环境的性能、确定未充分利用和过度利用的资源、并在风险转化为问题之 前确定风险。

Insight可帮助您解决或防止通过收集的存储数据发现的性能和可用性问题。

您可以使用Insight执行以下性能管理任务:

- 监控整个环境的性能
- 确定影响其他设备性能的资源

## <span id="page-2-1"></span>端口的重要性

Insight服务器和数据仓库(DWH)服务器可能需要多个可用的TCP端口才能可靠地运行。其中某些端口仅用于绑定 到本地主机适配器(127.0.0.1)的进程、但核心服务仍需要使用这些端口才能可靠地运行。所需的端口数是网络中 使用的端口数的超集。

## <span id="page-2-2"></span>**Insight**服务器端口

Insight服务器可以安装软件防火墙。需要打开的"孔"如下所述。

入站**HTTPS 443**-假设您的Insight WebUI运行在TCP 443上、则必须将其公开、以便允许以下任何及所有使用者 :

- WebUI的Insight用户
- 希望连接到Insight服务器的远程采集单元
- 具有与此Insight服务器连接的OCI DWH服务器。
- 与Insight REST API的任何编程交互

对于希望实施Insight服务器主机级防火墙的任何人、我们的一般建议是允许对所有企业网络IP块进行HTTPS访 问。

入站**MySQL (TCP 3306)**。此端口只需要公开到具有连接器的任何Insight DWH服务器

虽然Insight拥有数十个数据收集器、但它们都是基于轮询的—Insight将对其采集单元(AUS)进行发生原因 、以便 启动与各种设备的出站通信。只要基于主机的防火墙处于"状态"状态、允许通过防火墙返回流量、Insight服务器 上基于主机的防火墙就不应影响数据采集。

## <span id="page-2-3"></span>数据仓库端口

对于Insight DWH服务器:

入站**HTTPS 443**-假设您的Insight WebUI运行在TCP 443上、则必须公开此内容以允许以下使用者:

• DWH管理门户的Insight管理用户

入站**HTTPS (TCP 9300)**—这是Cognos报告接口。如果用户要与Cognos报告界面进行交互、则必须远程公开 此信息。

我们可以想象、可能不需要公开DWH的环境—报告作者可能只是与DWH服务器建立RDP连接、然后在那里创建 和计划报告、同时计划通过SMTP交付或写入远程文件系统的所有报告。

入站**MySQL (TCP 3306)**。只有当您的组织与DWH数据具有任何基于MySQL的集成时、才需要公开此端口—您 是否从各种DWH数据集市中提取数据以输入到其他应用程序中、例如CMDB、成本分摊系统等

### <span id="page-3-0"></span>分析**PC**性能较慢的问题

如果您收到网络用户的来电、抱怨其计算机运行缓慢、则需要分析主机性能并确定受影响 的资源。

#### 开始之前

在此示例中、调用方提供了主机名。

#### 步骤

- 1. 在浏览器中打开Insight。
- 2. 在\*搜索资产\*框中输入主机名、然后在搜索结果中单击主机名。

此时将打开资源的\_asset page\_。

- 3. 在主机的资产页面上、检查页面中央的性能图表。除了通常预先选择的延迟和IOPS之外、您可能还需要显 示不同类型的数据。单击其他类型数据的复选框、例如吞吐量、内存、CPU或IP吞吐量、具体取决于设备类 型。
- 4. 要在图表上显示某个点的问题描述 、请将鼠标指针置于该点上方。
- 5. 您可能还希望将页面顶部的选择内容更改为3小时到7天、或者将所有可用数据更改为3小时。
- 6. 检查\*前几个相关资源\*列表、查看是否存在与基础资源具有相同活动模式的其他资源。

列表中的第一个资源始终为基础资源。

- a. 单击相关资源旁边的链接百分比、查看相关活动模式是针对基本资源和其他资源的IOPS还是CPU。
- b. 单击相关资源的复选框、将其数据添加到性能图表中。
- c. 单击相关资源的链接名称以显示其资产页面。
- 7. 对于VM、如本示例所示、在\*相关资源排名靠前\*中找到存储池、然后单击存储池名称。

## <span id="page-3-1"></span>分析相关资源

在调查性能问题并打开设备的 asset page 时、应使用Top correlated resources列表细化 性能图表中显示的数据。百分比较高的资源表示资源与基本资源具有类似的活动。

### 关于此任务

您正在调查性能问题并打开设备的资产页面。

#### 步骤

1. 在\*顶部相关资源\*列表中、第一个资源是基础资源。列表中的相关资源按与第一个设备相关的活动百分比进 行排名。单击链接的关联百分比以查看详细信息。在本示例中、70%的相关关系是利用率、因此基本资源和 此相关资源的利用率都相同。

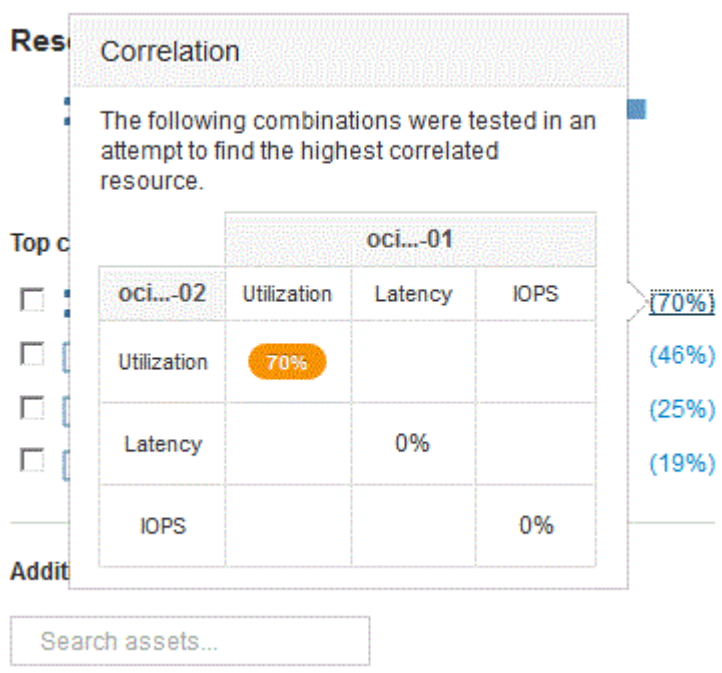

2. 要将相关资源添加到性能图表中、请选中要添加的资源的\*顶级相关资源\*列表中的复选框。默认情况下、每 个资源都会提供可用的总数据、但您可以从复选框的菜单中仅选择"读取"或"仅写入"数据。

图表中的每个资源都有不同的颜色、以便您可以比较每个资源的性能测量结果。仅会为选定测量指标绘制适 当类型的数据。例如、CPU数据不包括读取或写入指标、因此只有总数据可用。

3. 单击相关资源的链接名称以显示其资产页面。

4. 如果您认为在分析中应考虑的前几个相关资源中未列出某个资源、则可以使用\*搜索资产\*框来查找该资源。

#### 版权信息

版权所有 © 2024 NetApp, Inc.。保留所有权利。中国印刷。未经版权所有者事先书面许可,本文档中受版权保 护的任何部分不得以任何形式或通过任何手段(图片、电子或机械方式,包括影印、录音、录像或存储在电子检 索系统中)进行复制。

从受版权保护的 NetApp 资料派生的软件受以下许可和免责声明的约束:

本软件由 NetApp 按"原样"提供,不含任何明示或暗示担保,包括但不限于适销性以及针对特定用途的适用性的 隐含担保,特此声明不承担任何责任。在任何情况下,对于因使用本软件而以任何方式造成的任何直接性、间接 性、偶然性、特殊性、惩罚性或后果性损失(包括但不限于购买替代商品或服务;使用、数据或利润方面的损失 ;或者业务中断),无论原因如何以及基于何种责任理论,无论出于合同、严格责任或侵权行为(包括疏忽或其 他行为),NetApp 均不承担责任,即使已被告知存在上述损失的可能性。

NetApp 保留在不另行通知的情况下随时对本文档所述的任何产品进行更改的权利。除非 NetApp 以书面形式明 确同意,否则 NetApp 不承担因使用本文档所述产品而产生的任何责任或义务。使用或购买本产品不表示获得 NetApp 的任何专利权、商标权或任何其他知识产权许可。

本手册中描述的产品可能受一项或多项美国专利、外国专利或正在申请的专利的保护。

有限权利说明:政府使用、复制或公开本文档受 DFARS 252.227-7013(2014 年 2 月)和 FAR 52.227-19 (2007 年 12 月)中"技术数据权利 — 非商用"条款第 (b)(3) 条规定的限制条件的约束。

本文档中所含数据与商业产品和/或商业服务(定义见 FAR 2.101)相关,属于 NetApp, Inc. 的专有信息。根据 本协议提供的所有 NetApp 技术数据和计算机软件具有商业性质,并完全由私人出资开发。 美国政府对这些数 据的使用权具有非排他性、全球性、受限且不可撤销的许可,该许可既不可转让,也不可再许可,但仅限在与交 付数据所依据的美国政府合同有关且受合同支持的情况下使用。除本文档规定的情形外,未经 NetApp, Inc. 事先 书面批准,不得使用、披露、复制、修改、操作或显示这些数据。美国政府对国防部的授权仅限于 DFARS 的第 252.227-7015(b)(2014 年 2 月)条款中明确的权利。

商标信息

NetApp、NetApp 标识和 <http://www.netapp.com/TM> 上所列的商标是 NetApp, Inc. 的商标。其他公司和产品名 称可能是其各自所有者的商标。